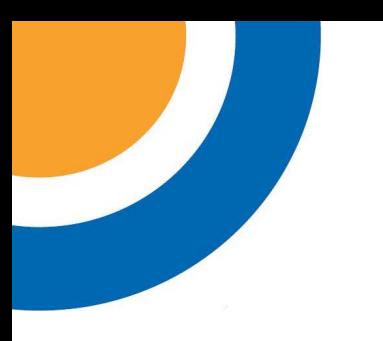

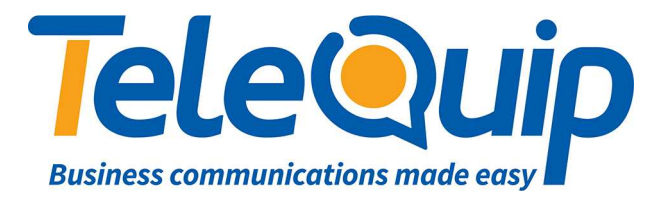

## Quick Reference Guide Logging a phone onto a Mitel phone system

This guide will explain how to log a Mitel phone onto your PABX system. Your phone should have already been pre-programmed by a technician.

## **Programming in your extension number**

- 1. Plug the Ethernet cable into the "**LAN**" interface on the back of your phone, then connect the other end to the outlet on the wall.
- 2. The phone will start up, and after a while show on the display "**Please press super key to enter password**"
- 3. To program in your extension, press "**\*\*\***" (use "###" instead if the phone is a replacement for an existing extension) plus the 3 digit extension number you want the phone to be, then press the blue button on your phone, which is the "**Superkey**"
- 4. The phone will then log onto the phone system. Make a test call to another phone to ensure the phone is working correctly.

© Telequip 2016

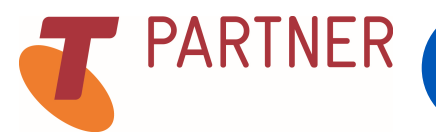